Tworzenie pozycji uszczegóławiających (w najprostszej dopuszczonej schemą postaci) na przykładzie sprawozdania: Zestawienie zmian w kapitale (funduszu własnym)

Aby dodać pozycję uszczegóławiającą nad danym elementem należy ustawić się na tym elemencie i kliknąć: Dodaj pozycję uszczegóławiającą. Nowy element, nie będący jeszcze pozycją uszczegóławiającą zostanie dodany ponad wskazanym elementem na tym samym poziomie zagnieżdżenia co wskazany element.

Przykładowo aby dodać pozycję uszczegóławiającą nr 1 (numerowanie zgodne z tymi na rysunku) należało ustawić się na pozycji: "Kapitał (fundusz) własny na początek okresu (BO)" a następnie wykonać: dodaj pozycję uszczegóławiającą. Przy edycji tej pozycji należy wypełnić pole tag jak na obrazku poniżej:

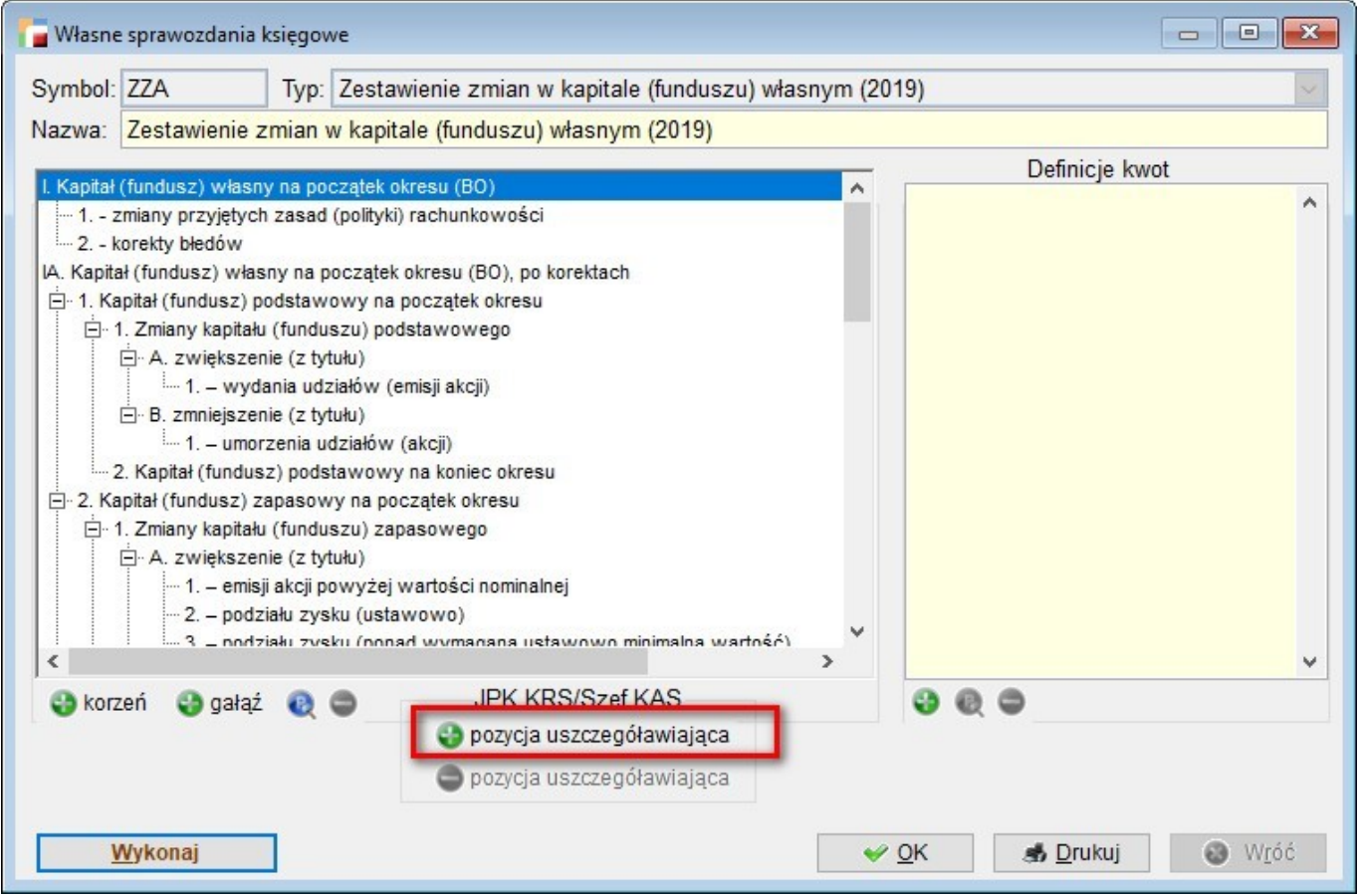

Jin:PozycjaUszczegolawiajaca\_1

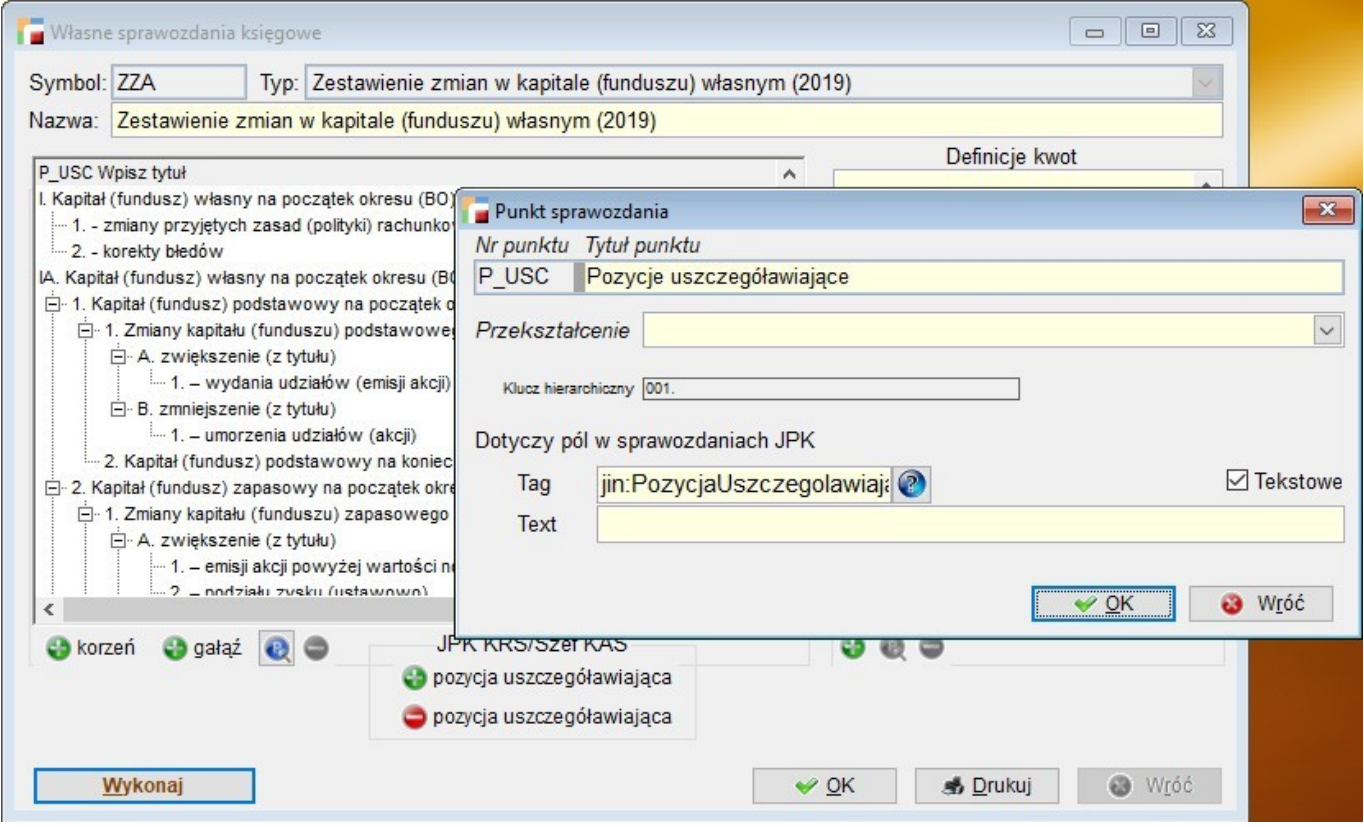

Tytuł uzupełniamy wedle uznania, pozostałe pola jak na rysunku z tą różnicą, że w przypadku generowania sprawozdań:

- dla firmy innej (jak na rysunku) jest: jin,
- dla firmy małej zmieniamy prefiks na jma,
- dla firmy mikro na jmi
- dla organizacji pozarządowych na jop.

Następnie będąc na dodanym elemencie klikamy przycisk: dodaj gałąź

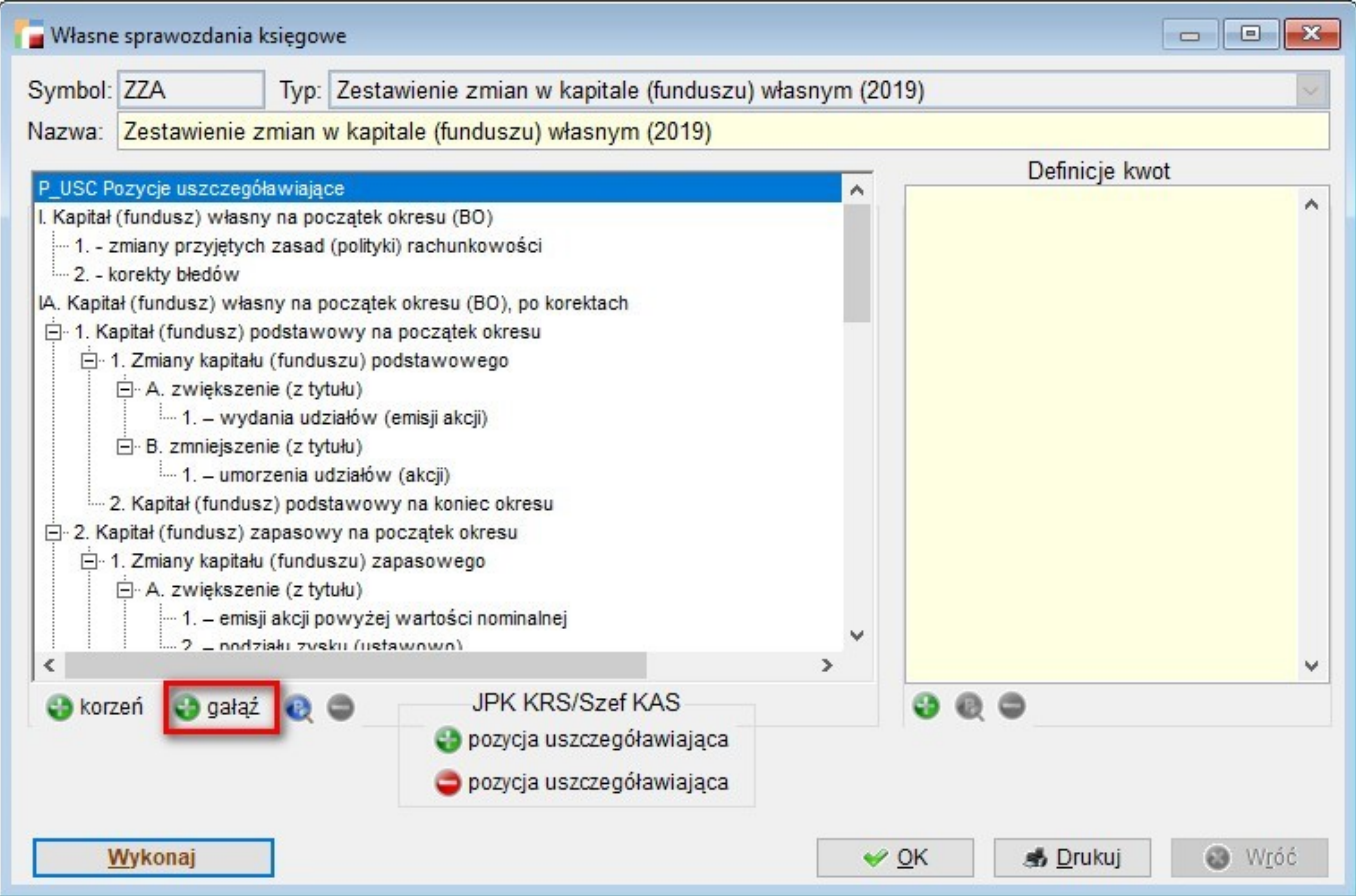

i przy edycji tej gałęzi wypełniamy okno jak poniżej:

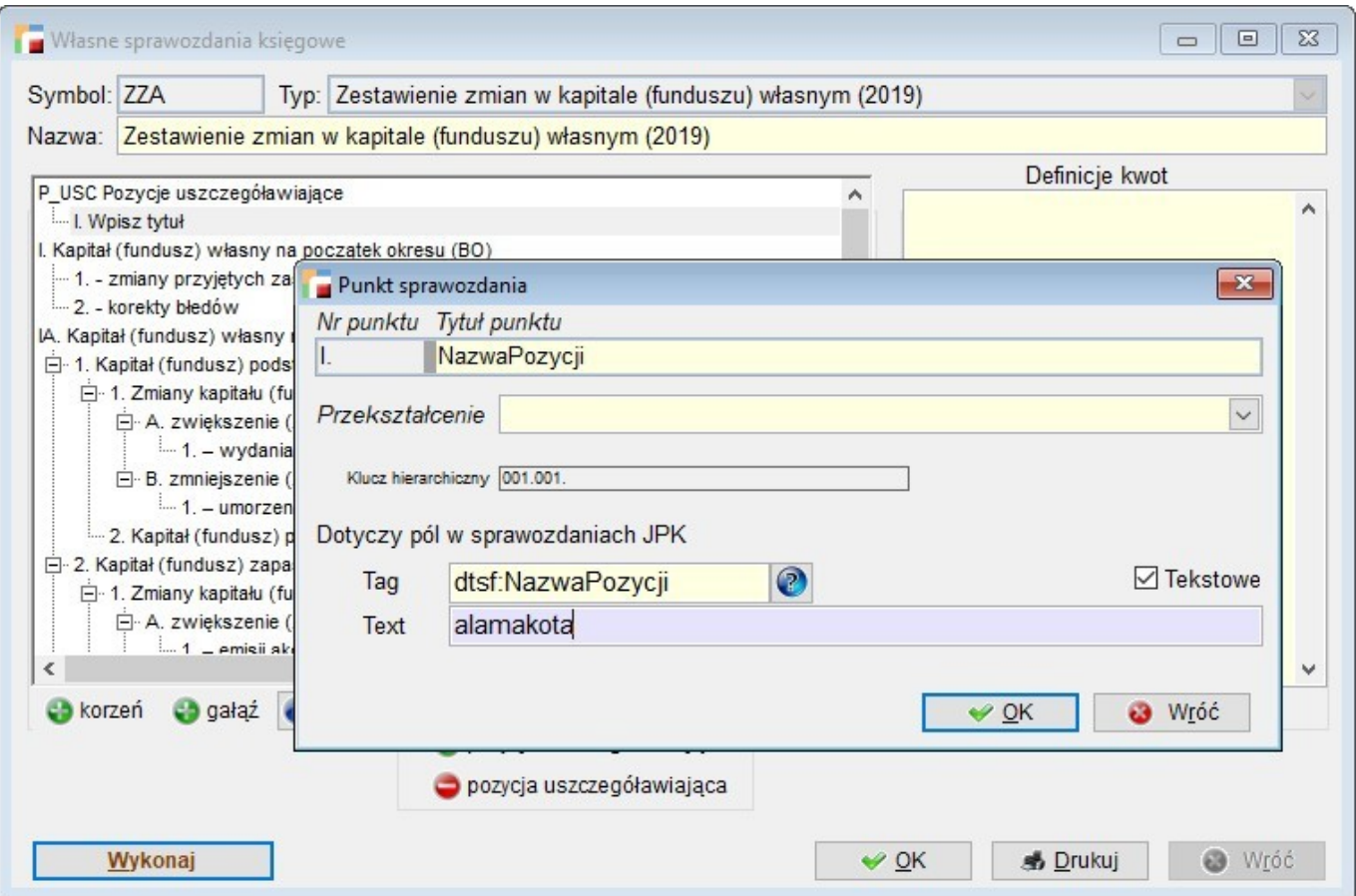

Tytuł wypełniamy wedle uznania, tag w tym zagnieżdżeniu jest dla każdej firmy taki jak na obrazku, tekst jest opisem wedle uznania.

Następnie z powrotem zaznaczamy pozycję na rysunku nr 1 i ponownie klikamy: dodaj gałąź:

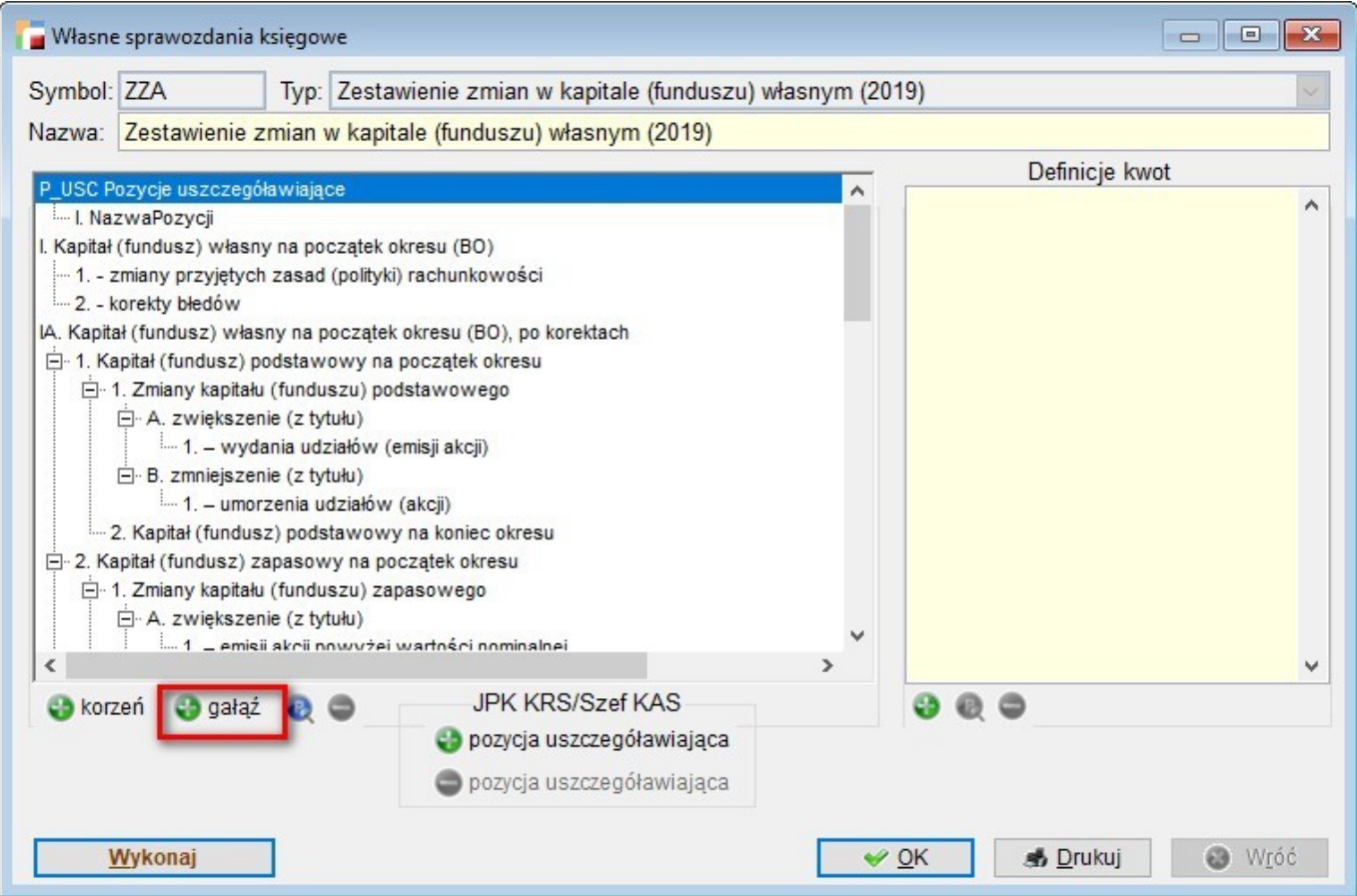

Przy edycji nowo dodanej gałęzi mamy okno jak na obrazku poniżej:

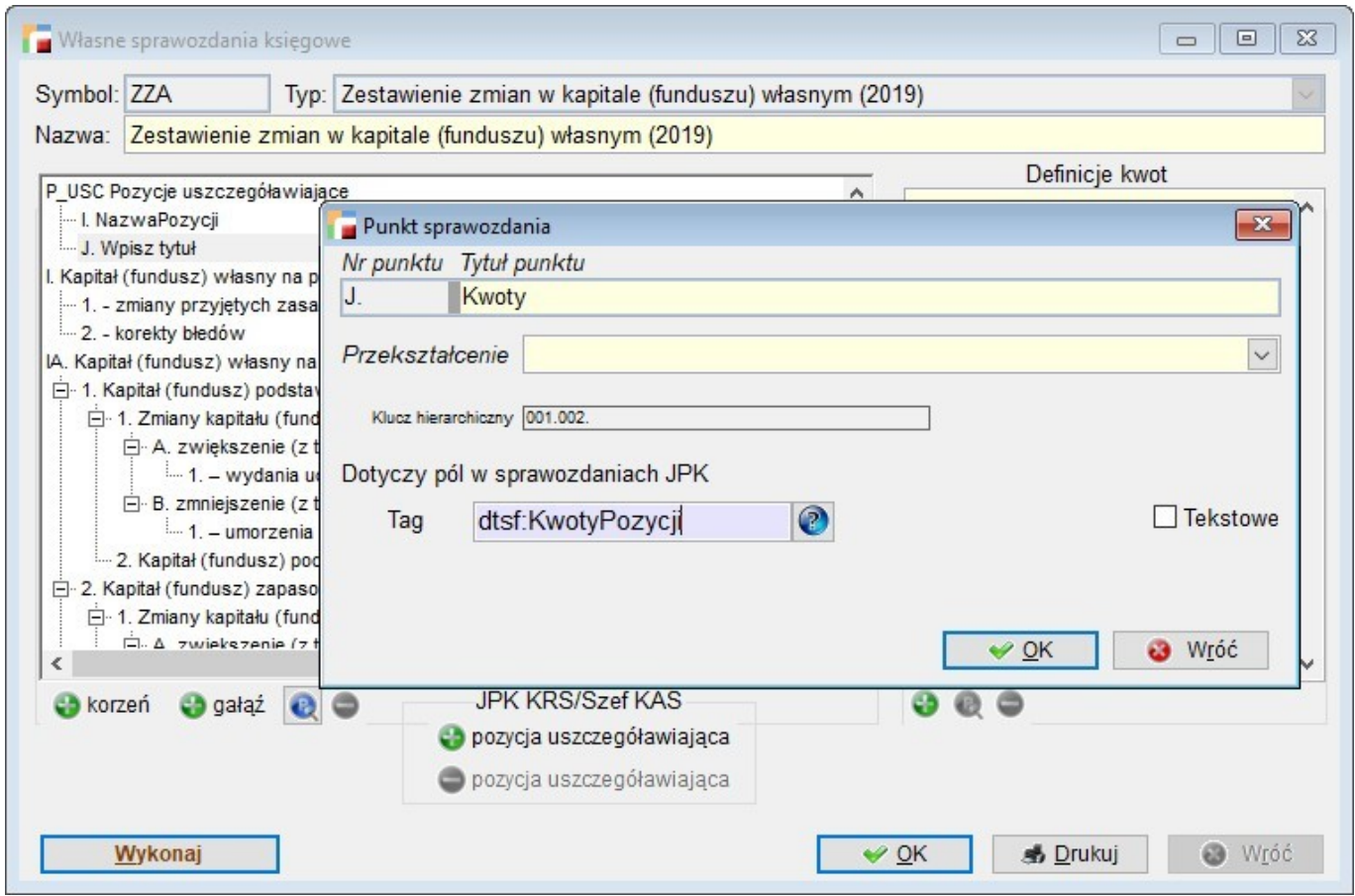

Tutaj wypełniamy kwoty dla tej pozycji już będąc na sprawozdaniu **(Po wypełnieniu kwot zapisujemy sprawozdanie).**

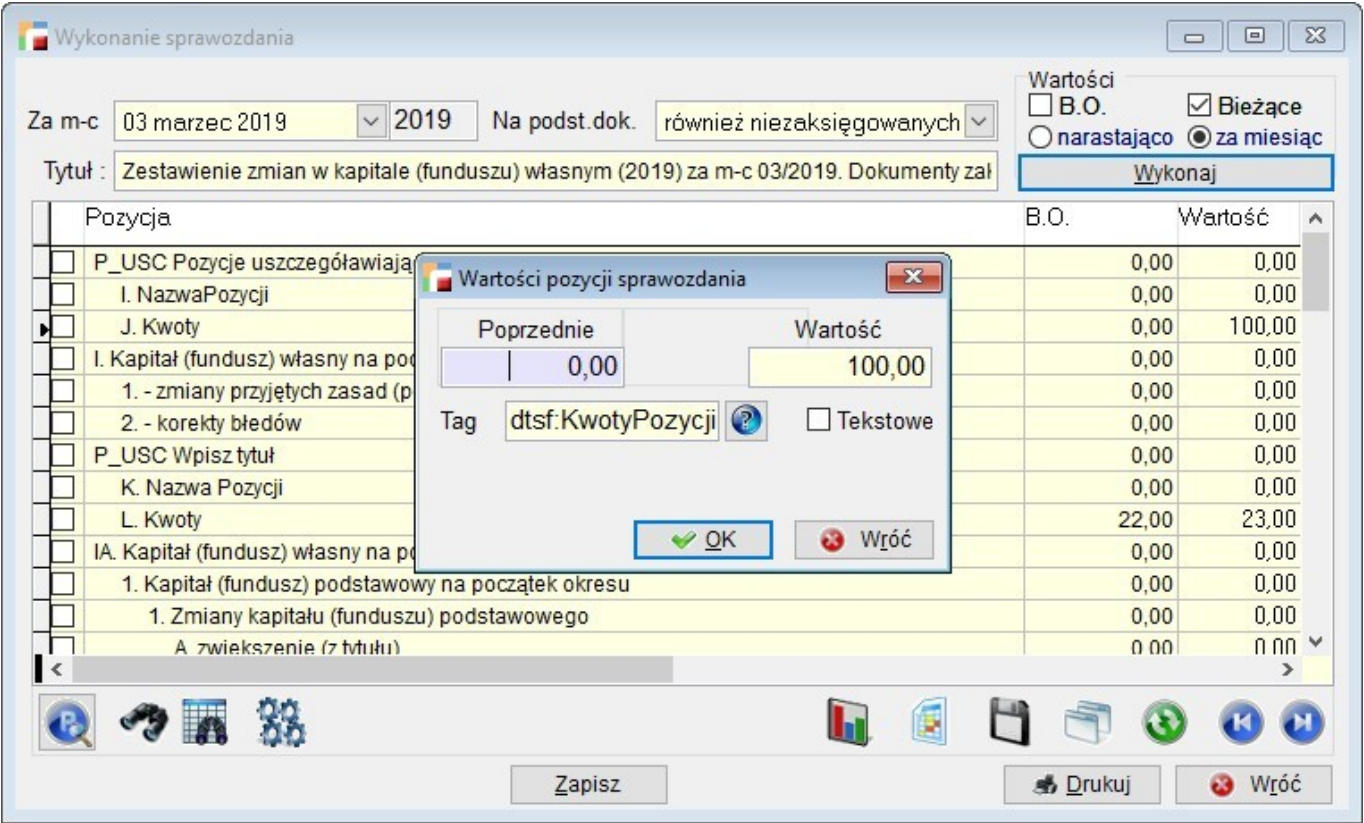

Utworzyliśmy w ten sposób najprostszą dopuszczoną schemę pozycji uszczegóławiającej z dwoma kwotami (Wartość i WartośćBO)

Aby dodać kolejną pozycję uszczegóławiającą powielamy powyższe czynności ustawiając się na początku na gałęzi: "Kapitał (fundusz) własny na początek okresu (BO), po korektach"

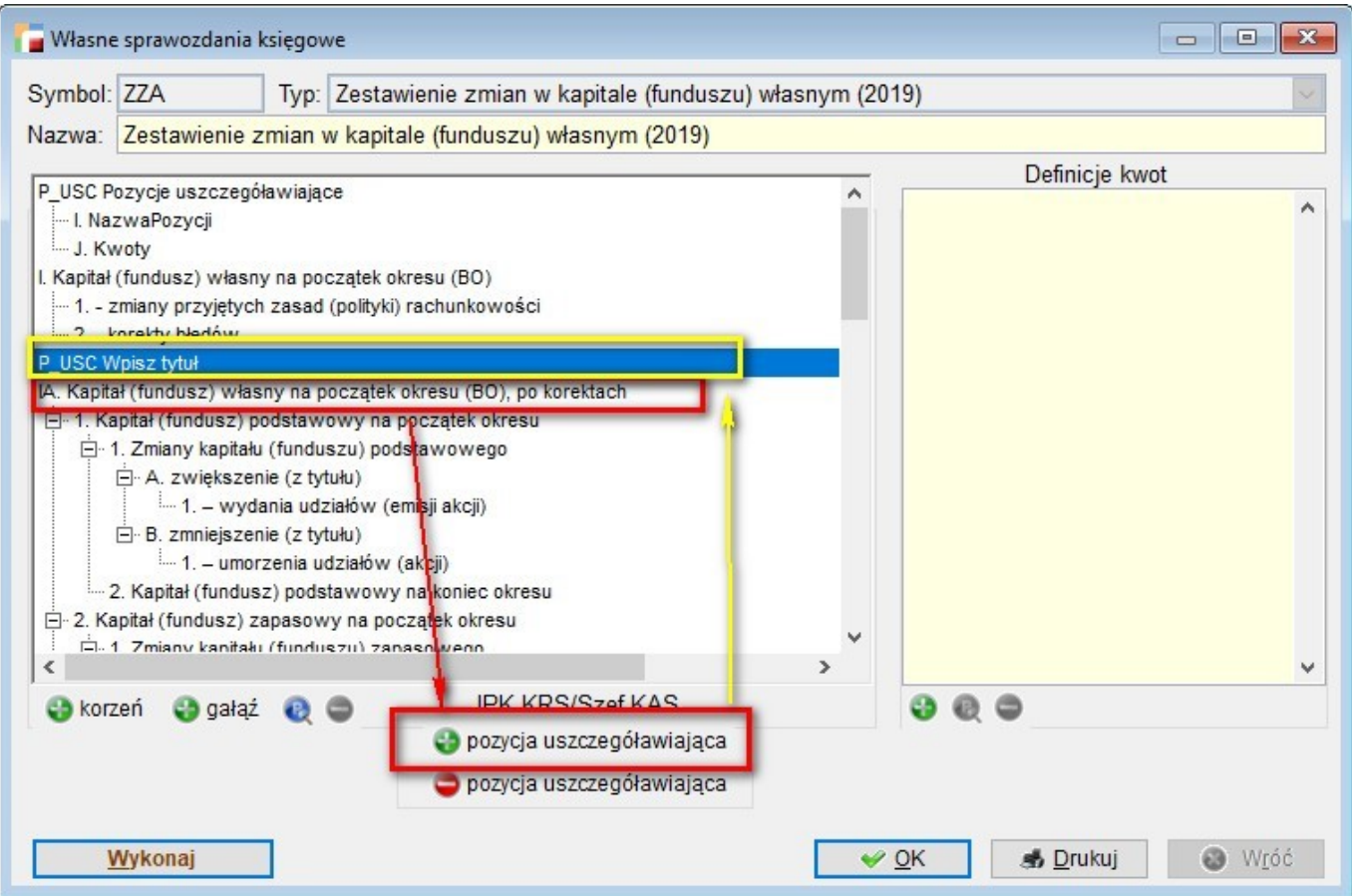

Dla przykładu okna mogą wyglądać następująco:

Jin:PozycjaUszczegolawiajaca\_2

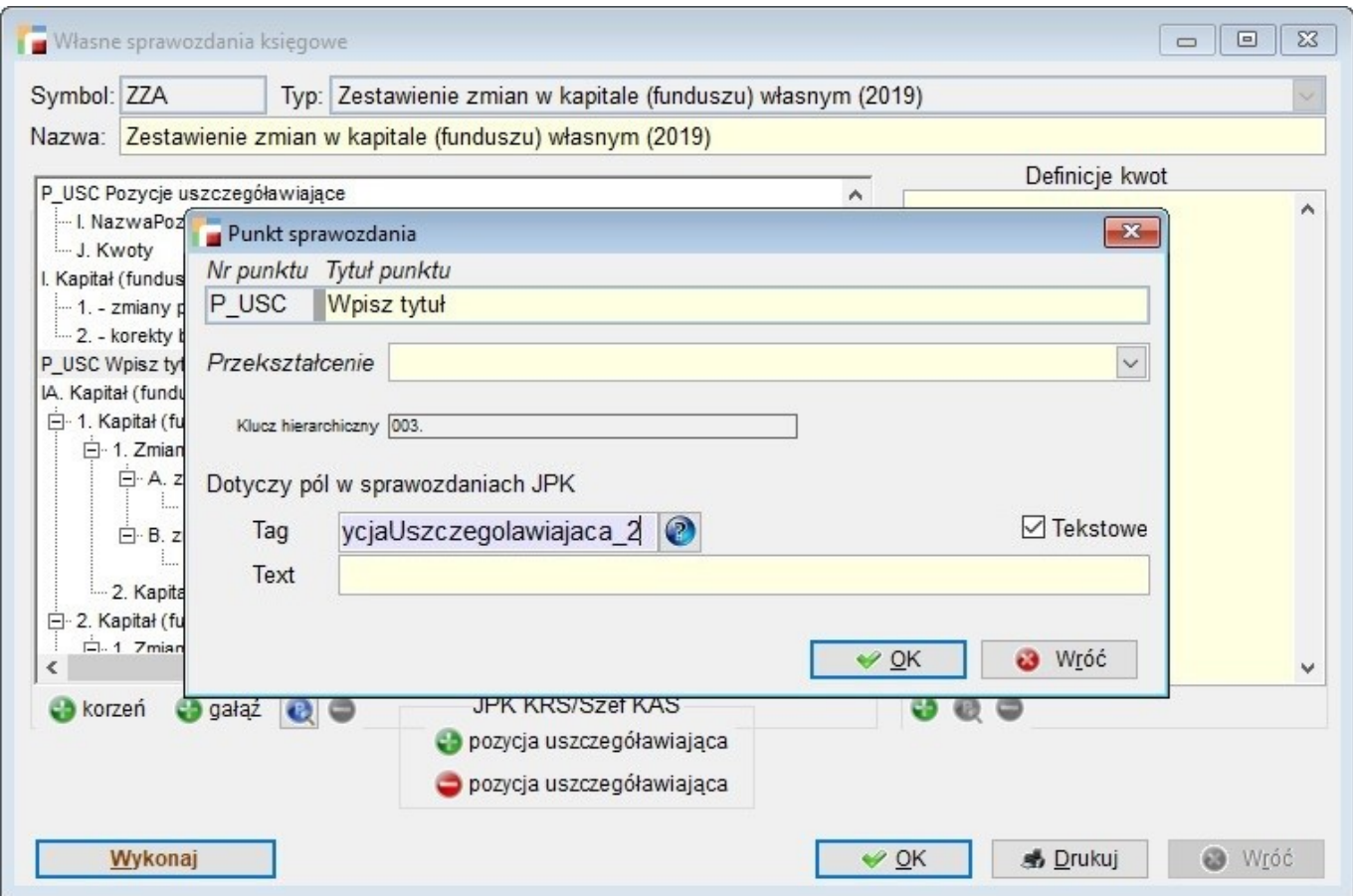

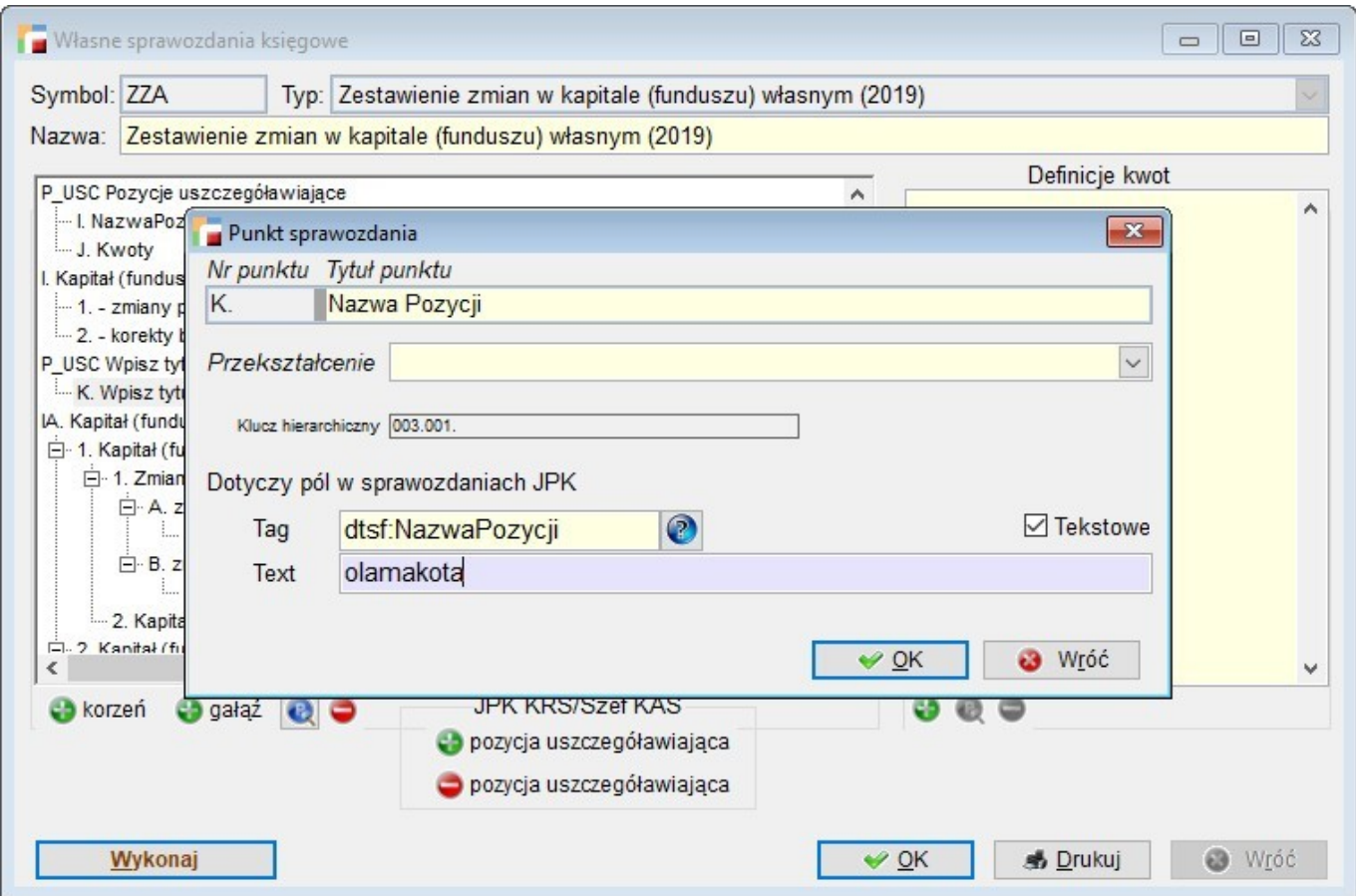

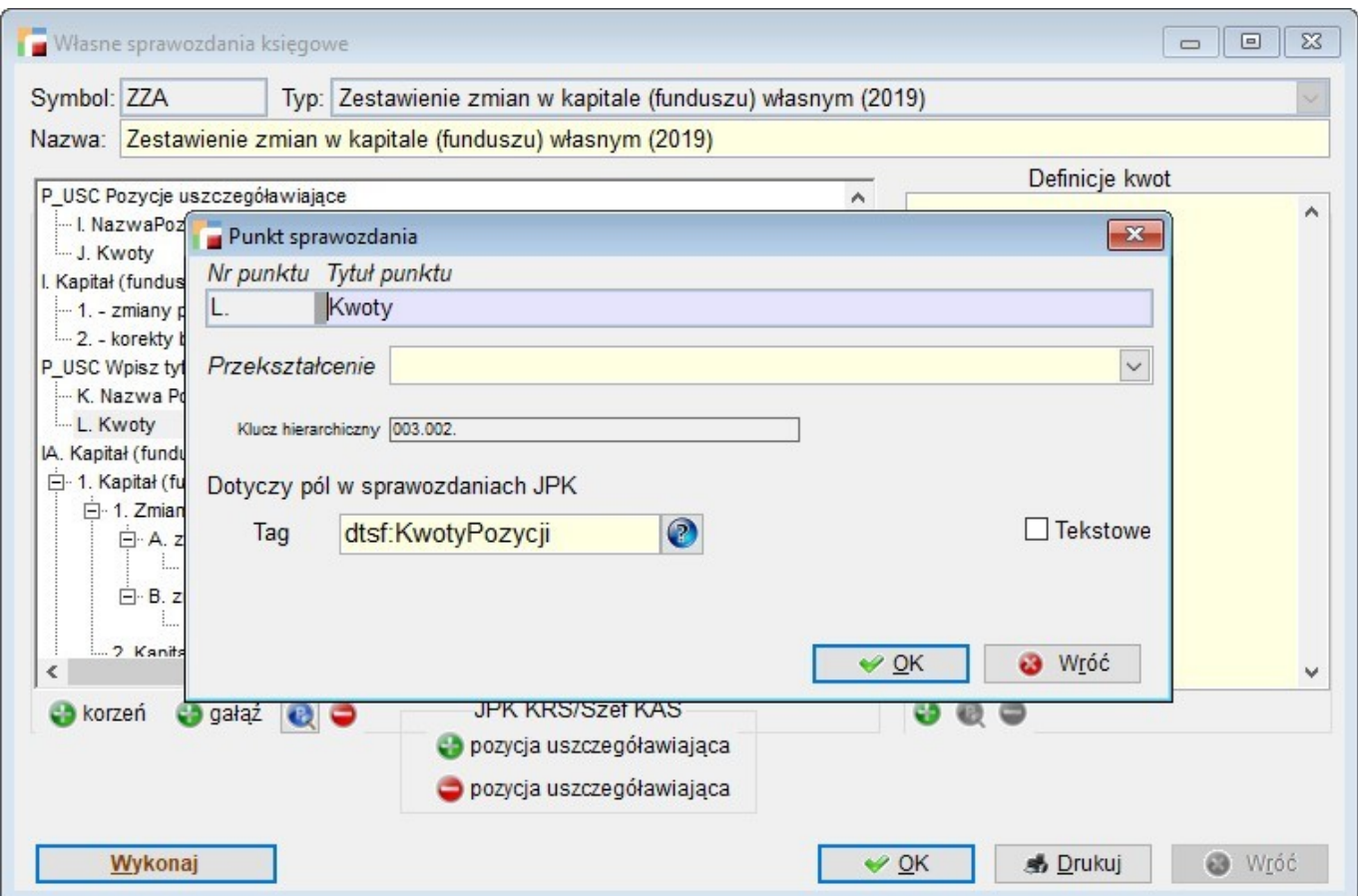

I trzecia pozycja uszczegóławiająca, utworzona po ustawieniu się na pozycję sprawozdania:

Kapitał (fundusz) własny na koniec okresu (BZ)

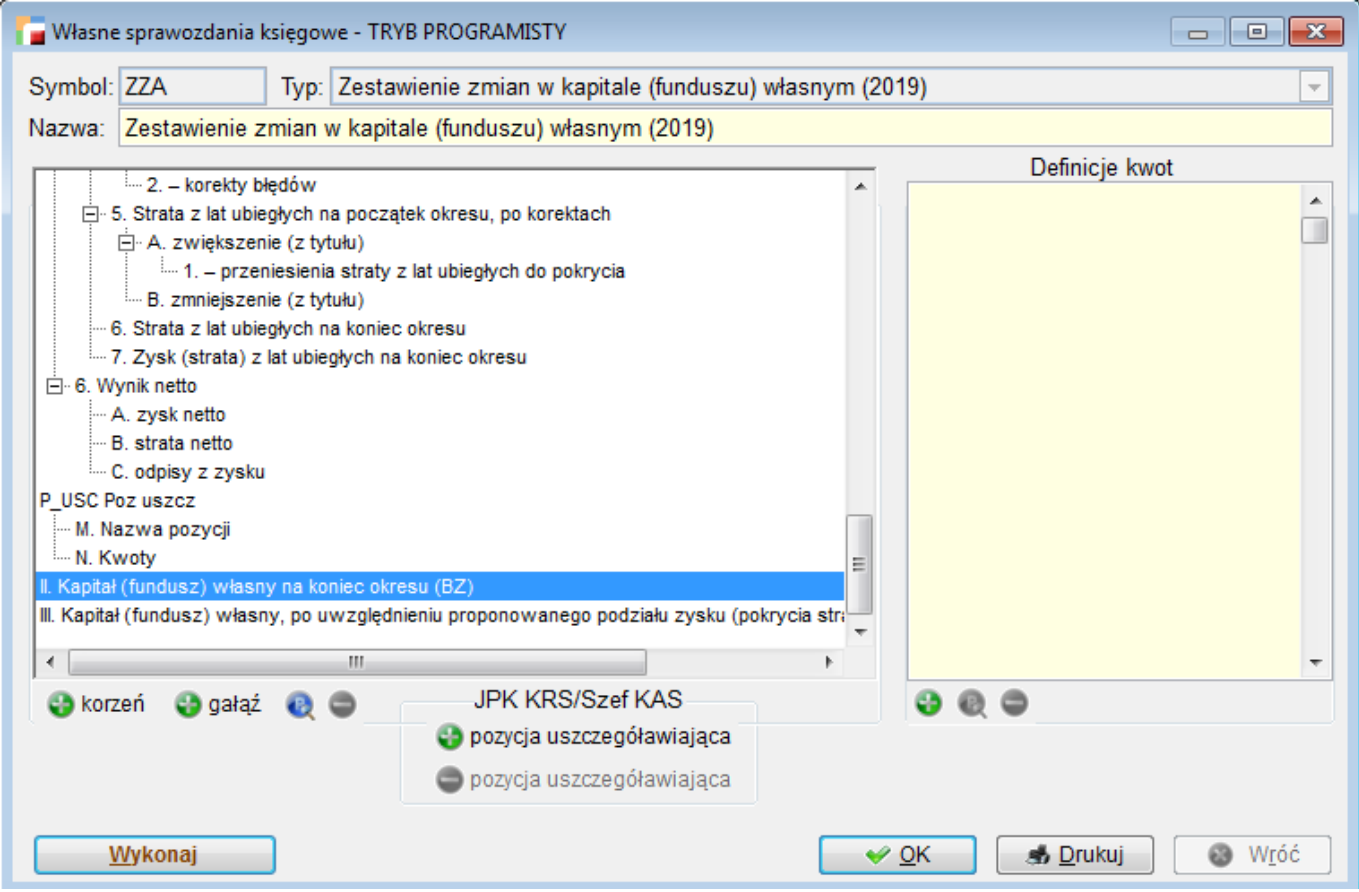

Oto screeny:

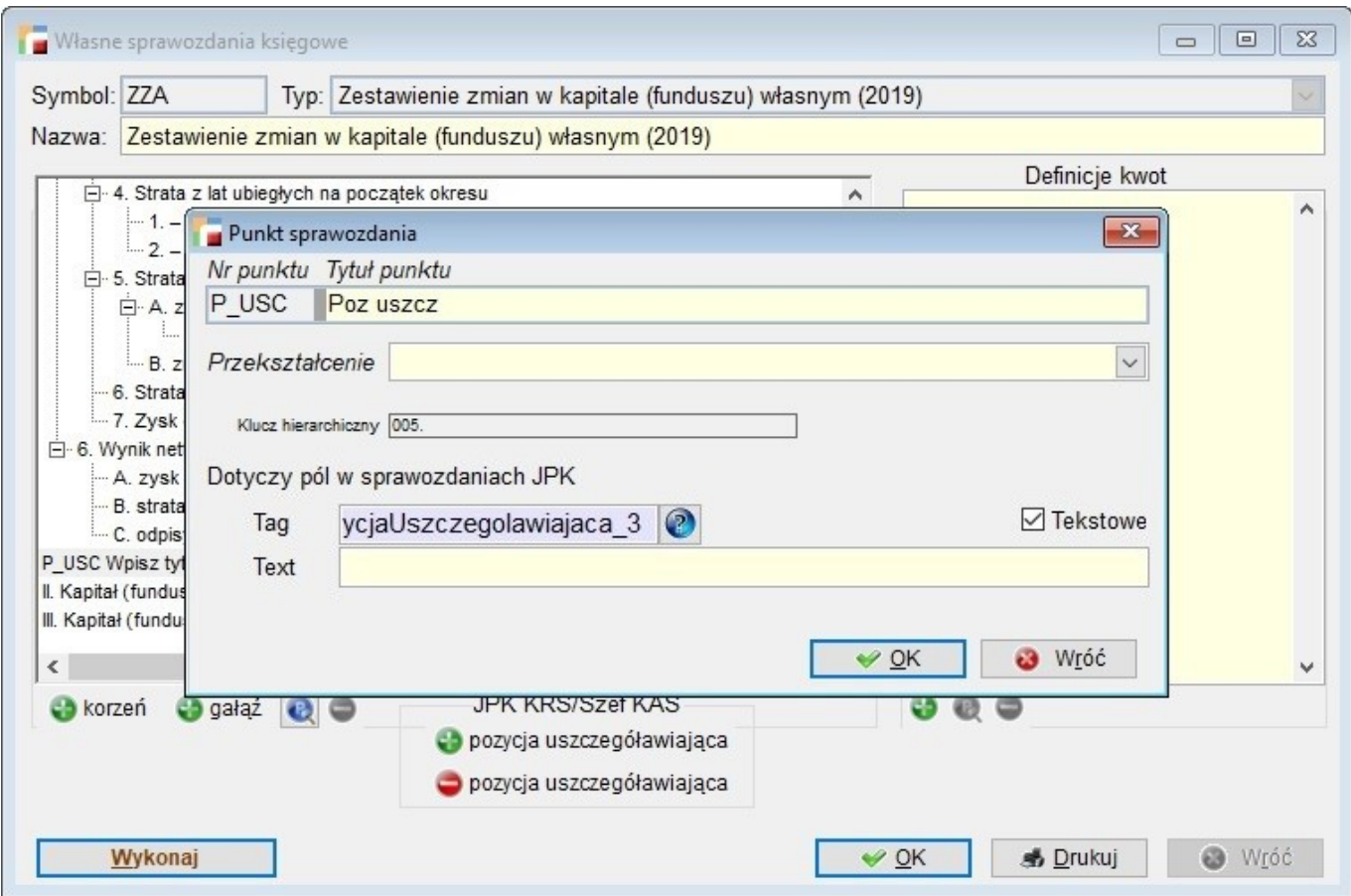

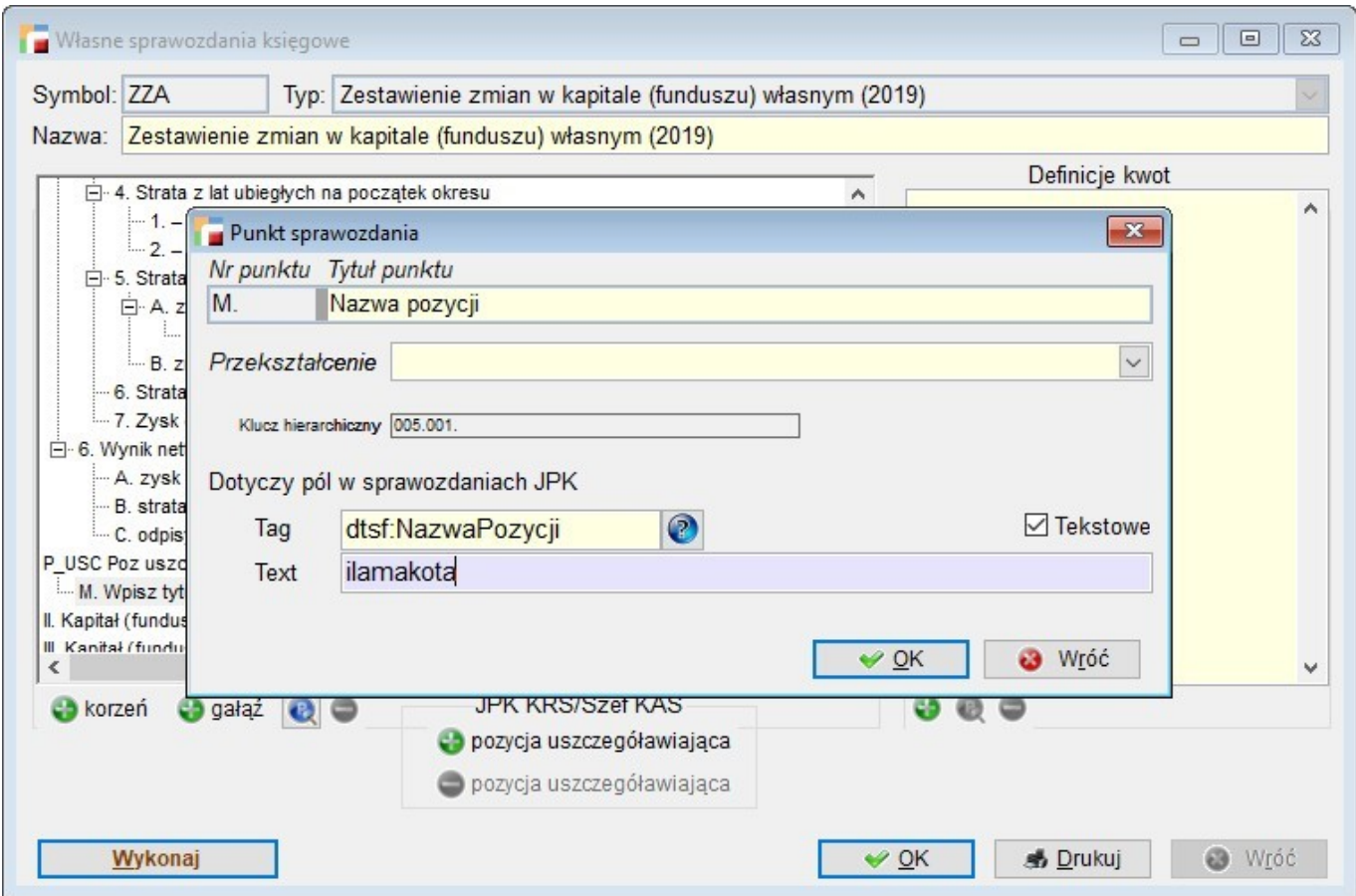

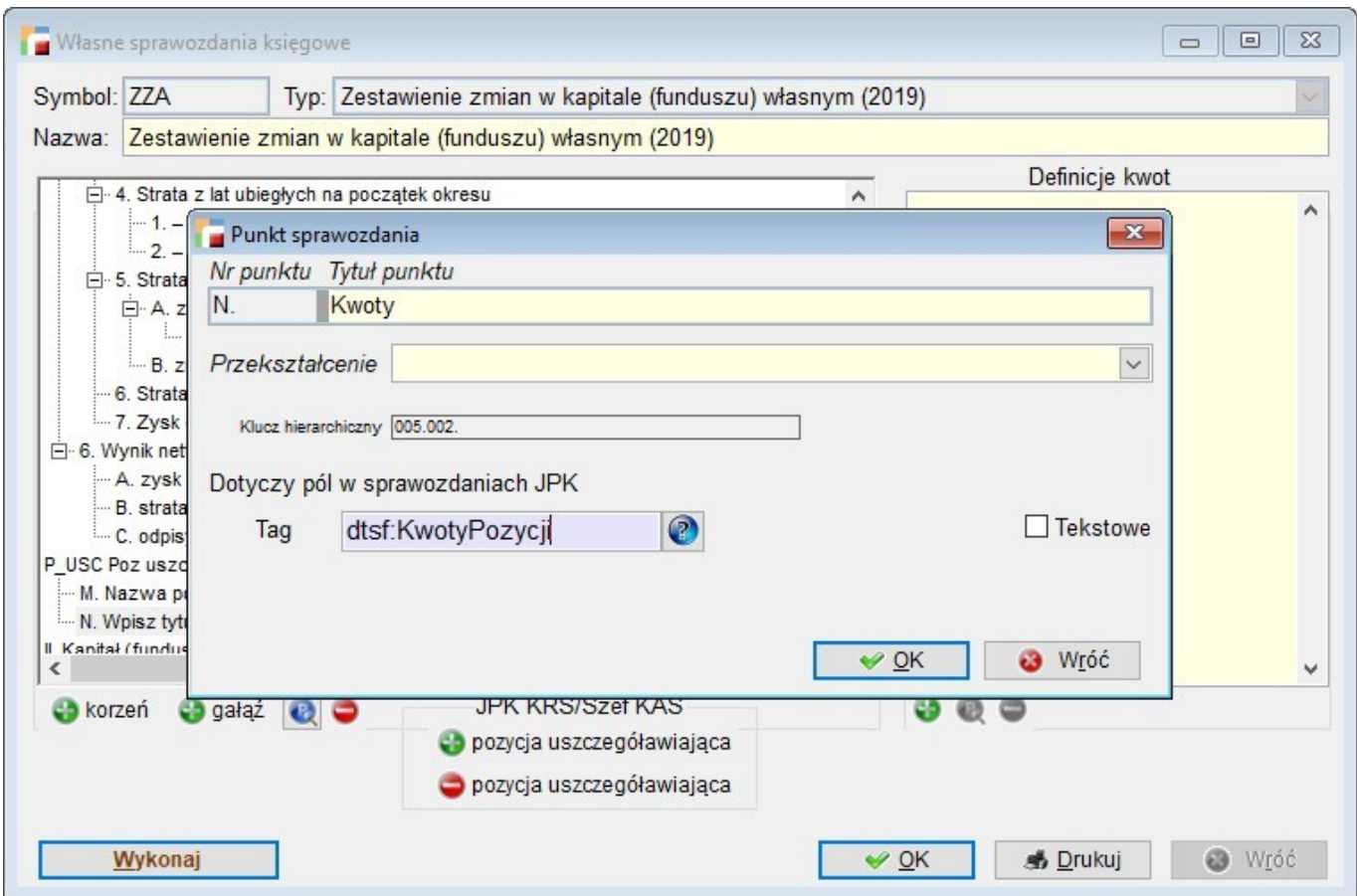

W efekcie finalnym dostajemy następujący fragment XML-a

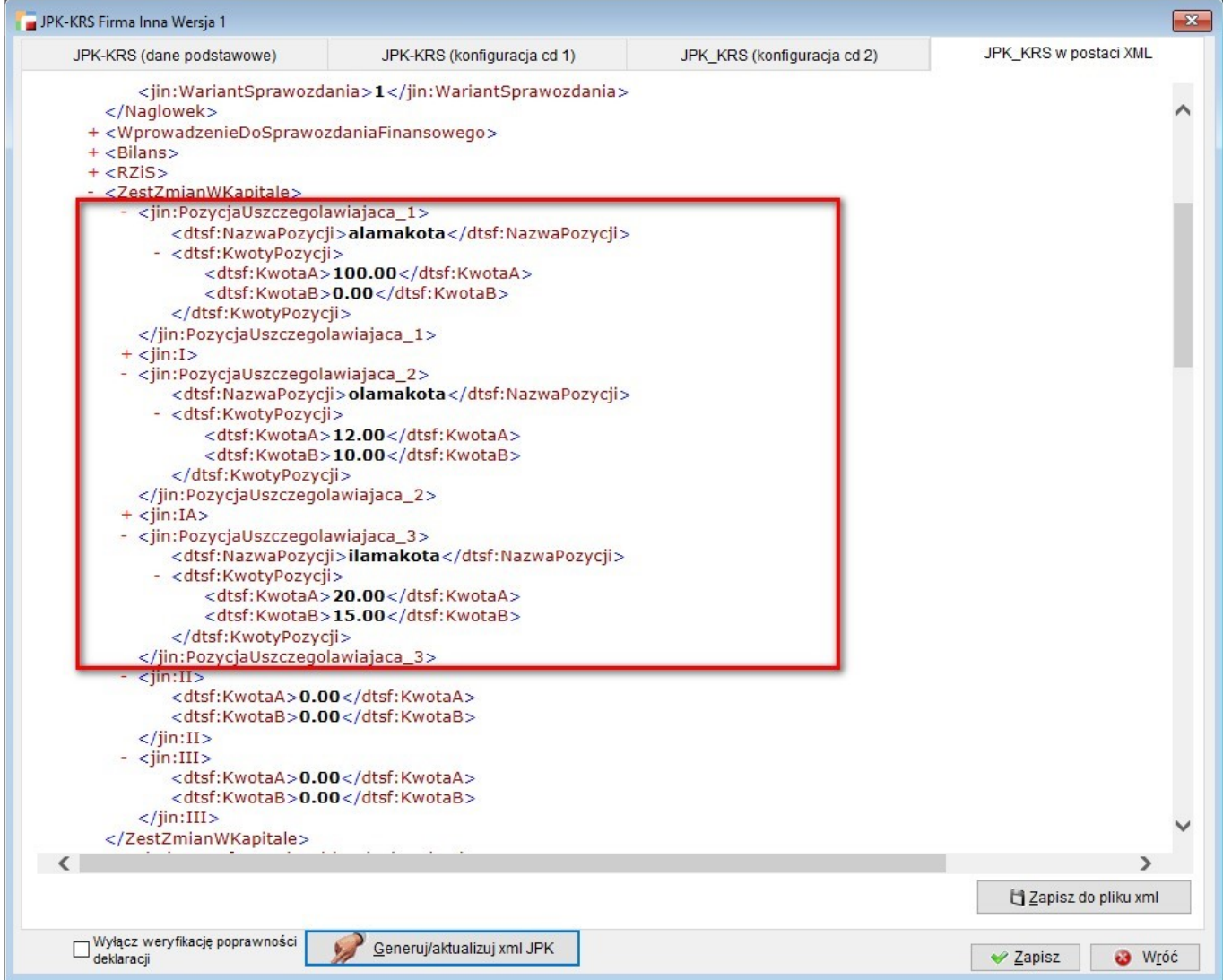